# <span id="page-0-0"></span>Creating Furred Walls

Reference Number: **KB-00181** Last Modified: **February 13, 2025**

The information in this article applies to:

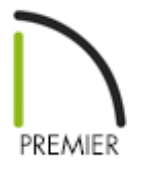

# QUESTION

How do I create furred walls in my basement?

# ANSWER

Furred walls are useful for finishing a basement area and to provide room for insulation. This can easily be represented using the furred wall setting.

Alternatively, you may find it more effective to define a wall type with multiple framing layers. For more information on this process, please see the "Defining a New Wall Type" resource in the [Related](#page-0-0) Articles section below.

### To create furred walls

1. If a foundation has not already been created, select **Build> Floor> Build Foundation I** from the menu, specify your desired settings within the **Build Foundation** dialog, then click **OK**.

2. Choose the option to **Derive new foundation plan from the 1st floor plan** and click **OK** to generate the foundation.

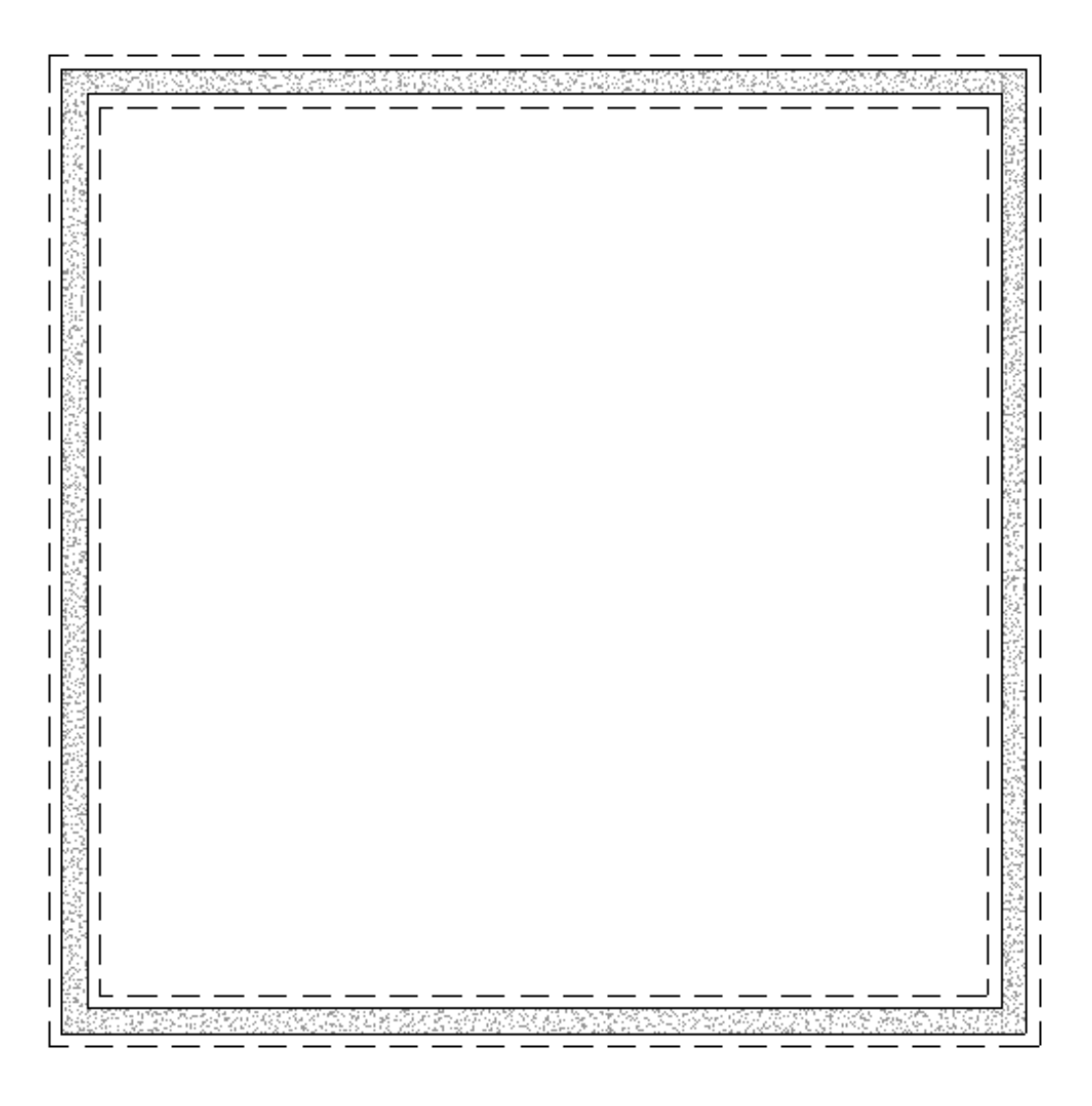

3. Navigate to **Build> Wall> Straight Interior Wall** , then draw interior walls parallel to the foundation walls.

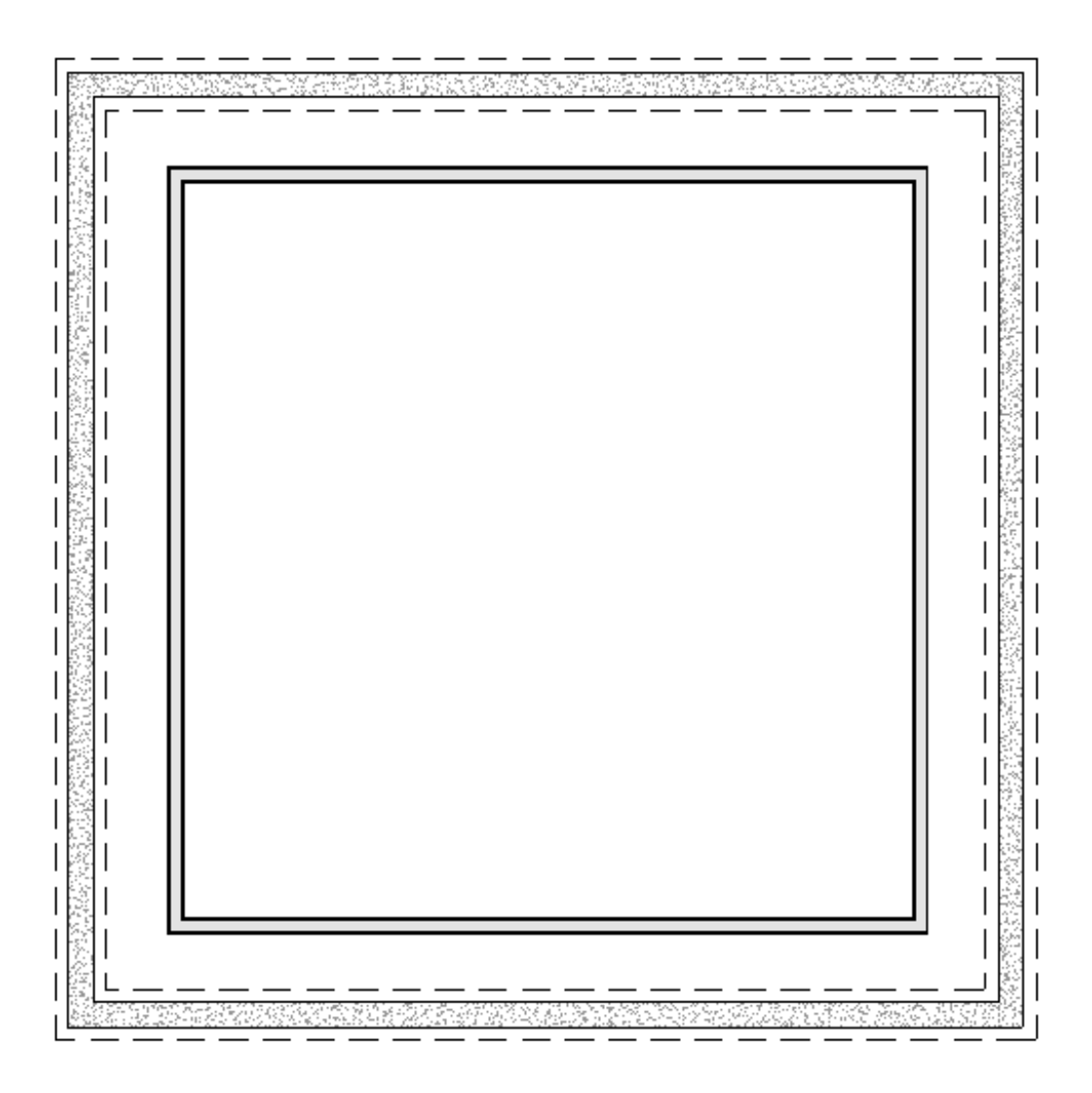

- 4. Using the **Select Objects**  $\downarrow$  tool, hold down the **Shift** key on your keyboard, click on each of the interior walls to group select them, then click the **Open Object** edit tool.
- 5. On the STRUCTURE panel of the **Wall Specification** dialog that opens, select the **Furred Wall** option under the Double Wall section, then click **OK**.

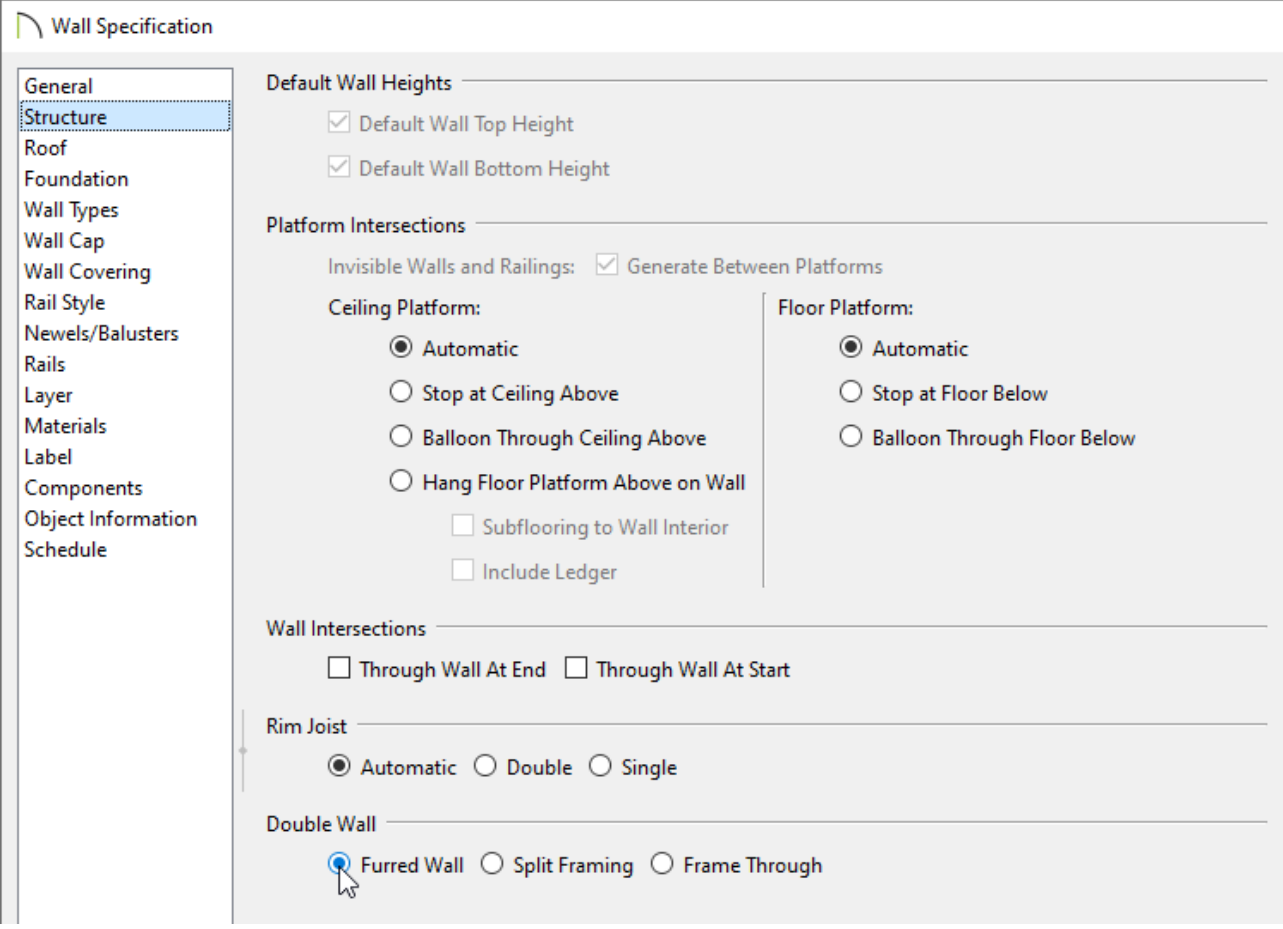

6. Using the **Select Object**  $\&$  tool, select each interior wall and **Move**  $\oplus$  them so they bump up against the foundation walls.

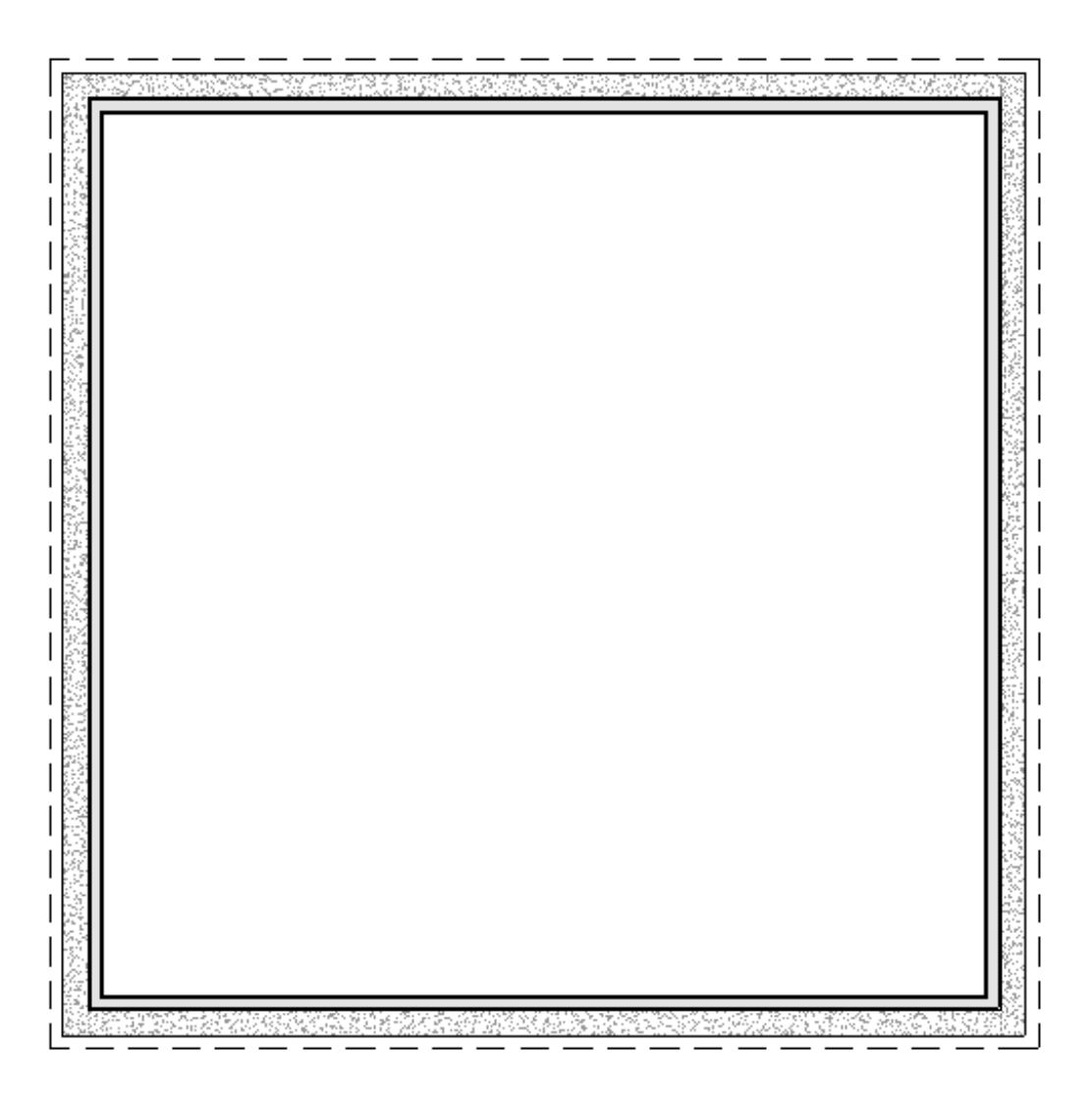

7. Now, if an opening, such as a **Door**  $\frac{10}{100}$  or **Window**  $\frac{1}{10}$ , is placed into a wall on the foundation level, we can see that it now cuts through both walls.

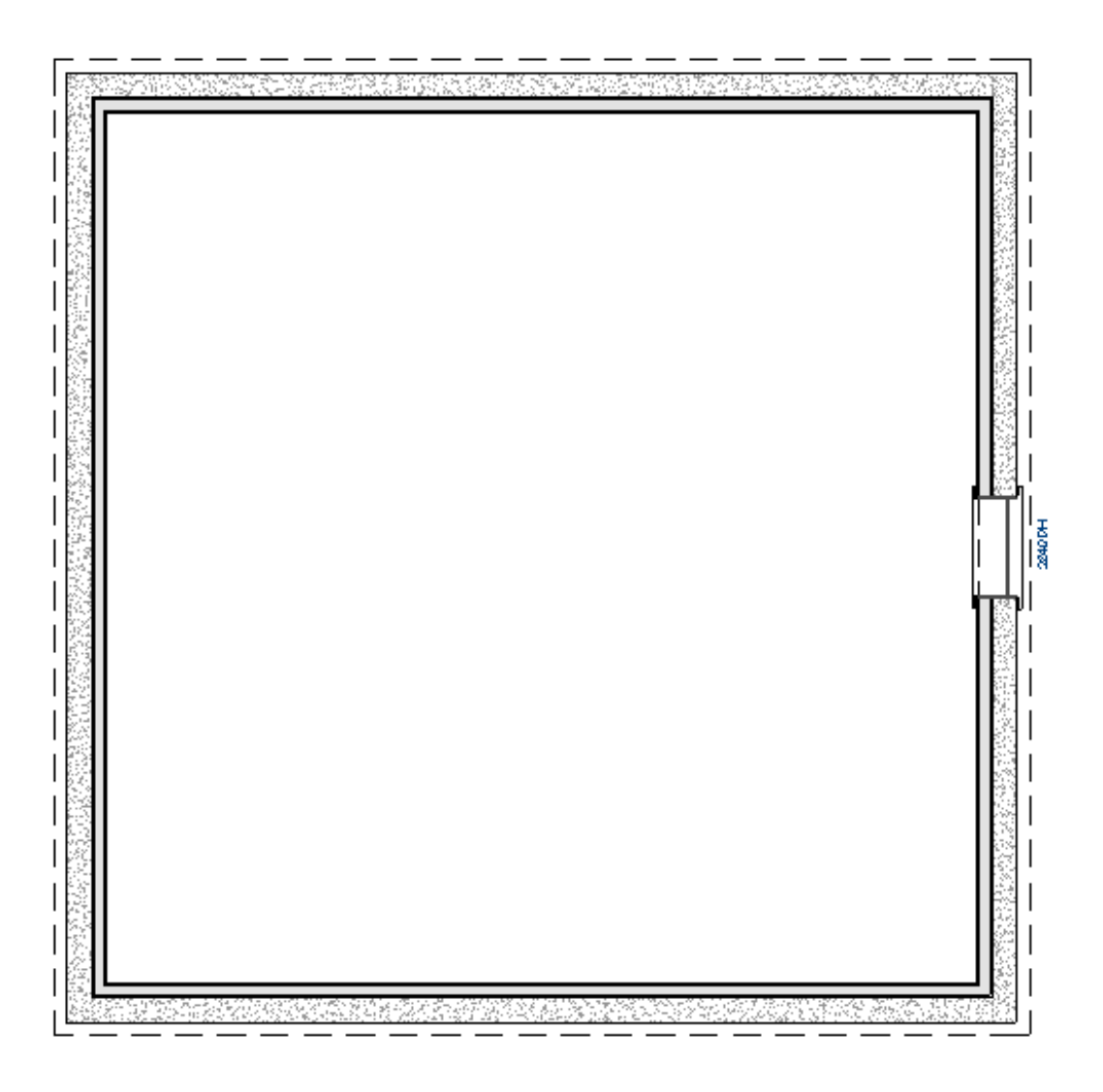

Related Articles

Changing an Existing Wall's Type [\(/support/article/KB-00443/changing-an-existing](/support/article/KB-00443/changing-an-existing-wall-s-type.html)wall-s-type.html)

Defining a New Wall Type [\(/support/article/KB-02944/defining-a-new-wall-type.html\)](/support/article/KB-02944/defining-a-new-wall-type.html) Group Selecting Objects [\(/support/article/KB-00623/group-selecting-objects.html\)](/support/article/KB-00623/group-selecting-objects.html)

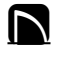

[\(https://chieftalk.chiefarchitect.com/\)](https://chieftalk.chiefarchitect.com/) [\(/blog/\)](/blog/)

#### Q

[\(https://www.facebook.com/ChiefArchitect\)](https://www.facebook.com/ChiefArchitect)

[\(https://www.youtube.com/user/ChiefArchitectInc\)](https://www.youtube.com/user/ChiefArchitectInc)

 $\mathbf \Xi$ 

0

### [\(https://www.instagram.com/chiefarchitect/\)](https://www.instagram.com/chiefarchitect/)

 $\mathbf{D}$ 

#### [\(https://www.houzz.com/pro/chiefarchitect/\)](https://www.houzz.com/pro/chiefarchitect/)

 $\circledcirc$ 

[\(https://www.pinterest.com/chiefarchitect/\)](https://www.pinterest.com/chiefarchitect/)

208-292-3400 [\(tel:+1-208-292-3400\)](tel:+1-208-292-3400) © 2000–2025 Chief Architect, Inc. Terms of Use [\(/company/terms.html\)](/company/terms.html)

Privacy Policy [\(/company/privacy.html\)](/company/privacy.html)